#### **ST.Thomas School,Indirapuram**

#### **Holiday Homework -Computer**

#### **Class – IV**

#### **Syllabus covered till 30/5/2020**

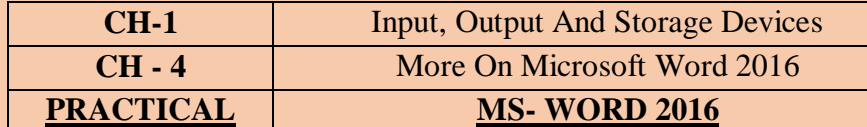

**REVISION[**Do it in notebook, after revising the chapter**]**

### **CH-1 (Input, Output And Storage Devices)**

#### **Q1. Fill in the blanks:**

- a. \_\_\_\_\_\_\_\_\_\_\_\_ devices display the result that we get after processing.
- b. The \_\_\_\_\_\_\_\_\_\_\_\_\_ printer give very high quality output.
- c. \_\_\_\_\_\_\_\_\_\_\_\_\_\_input device allow you to record sound.
- d. The maximum capacity of multimedia card is up to
- e. \_\_\_\_\_\_\_\_\_\_ is used to control the movement of the pointer on laptop computer.

## **Q2. Define:**

- a. Digital camera
- b. Light pen

## **Q3. Answer the following:**

- a. What is printer? Name the types of printer.
- b. What do you understand by computer memory? Name its type.
- c. Write at least 3 difference between RAM and ROM.

## **Q4. Write the full forms of the following:**

- a. PROM
- b. SRAM
- c. CRT
- d. LCD
- e. ALU

## **CH-4 ( More on MS-Word 2016)**

#### Q1. Fill in the blanks:

\_\_\_\_\_\_\_\_\_\_\_\_\_\_\_.

- a. Column break option is present on the \_\_\_\_\_\_\_\_\_\_\_\_\_\_\_\_\_\_\_\_\_\_\_\_\_ tab.
- b. Format Painter is a \_\_\_\_\_\_\_\_\_\_\_\_\_\_\_\_\_\_\_\_\_\_\_\_\_ button.
- c. The default tab stop are set at every **example 2** inch.
- d. \_\_\_\_\_\_\_\_\_\_\_\_ Option divides a document in two or more columns.
- e. The top and bottom margin of a document can be changed by using the

Q2. Define:

- a. Indentation
- b. Page margin
- c. Line spacing
- Q3. Answer the following:
	- a. What is Page Orientation? Explain its types also.
	- b. Why do we use Header and Footer options?
	- c. How will you apply text formatting to another selection?

# **ACTIVITY**

#### **Make a poster about two famous App's i.e. AROGYASETU AND AYUSH KAVACH in MS-Word[Save it and take a print out of it,if possible]**

- Name of App as Header
- Its website and page number as Footer
- Write the title/text using word art (insert $\rightarrow$  word art)
- Write few features about app's and give background colour to the page.
- Use landscape orientation of page.

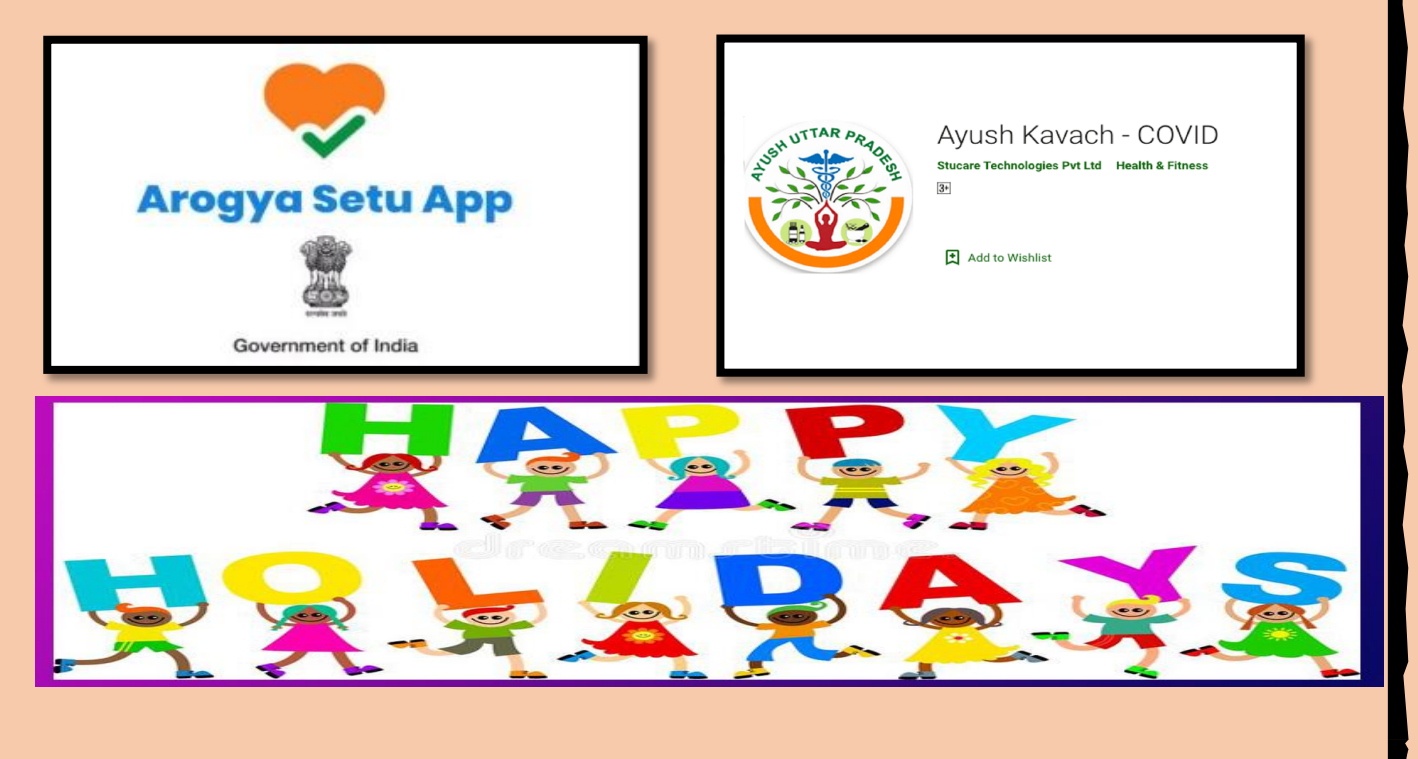